# Quick Start

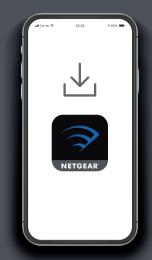

## 1 Download the Nighthawk app to install your router

On your mobile phone, download the Nighthawk app and follow the setup instructions.

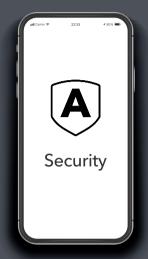

# Secure your devices with NETGEAR Armor

Tap the **Security** icon in your Nighthawk app to verify that NETGEAR Armor $^{TM}$  is activated.

Your Nighthawk comes with NETGEAR Armor cybersecurity. Armor blocks online threats like hackers and phishing attempts on your devices.

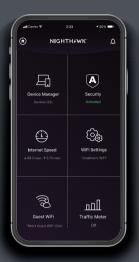

# Do more with the app

Check out everything you can do on the Nighthawk app! Run a speed test, pause the Internet, see all the connected devices, and more.

#### **Contents**

Router

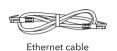

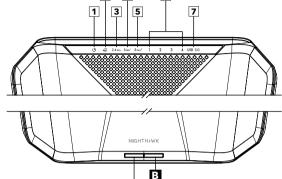

A

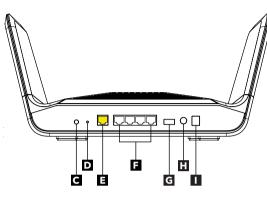

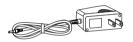

Power adapter (varies by region)

- 1 Power LED
- 2 Internet LED
- 3 2.4 GHz WiFi LED

Overview

- 4 5 GHz 1 WiFi LED
- 5 GHz 2 WiFi LED
- 6 Ethernet Ports 1-4 LEDs
- **7** USB 3.0 LED
- A WiFi On/Off button with LED
- **B** WPS button with LED
- C LED On/Off button
- Reset button
- Internet port

- Ethernet ports 1-4
  - USB 3.0 port
- Power On/Off button
- Power connector

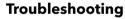

If you're having problems with the installation, try one of the following:

- Turn off your modem and router and disconnect them. Restart your modem. Reconnect your router to your modem, and try installing with the Nighthawk app again.
- If you're still unable to install your router using the Nighthawk app, manually install it using the router web interface.
  Visit <a href="http://www.routerlogin.net">http://www.routerlogin.net</a> to access the router web interface.

For more information, visit netgear.com/routerhelp.

#### NETGEAR, Inc.

350 East Plumeria Drive San Jose, CA 95134, USA

July 2020

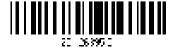

#### NETGEAR INTERNATIONAL LTD

Floor 1, Building 3, University Technology Centre Curraheen Road, Cork, T12EF21, Ireland

#### **NETGEAR**

© NETGEAR, Inc., NETGEAR and the NETGEAR Logo are trademarks of NETGEAR, Inc. Any non-NETGEAR trademarks are used for reference purposes only.

## **Support and Community**

Visit netgear.com/support to get your questions answered and access the latest downloads.

You can also check out our NETGEAR Community for helpful advice at *community.netgear.com*.

### **Regulatory and Legal**

Si ce produit est vendu au Canada, vous pouvez accéder à ce document en français canadien à https://www.netgear.com/support/download/.

(If this product is sold in Canada, you can access this document in Canadian French at https://www.netgear.com/support/download/.)

For regulatory compliance information including the EU Declaration of Conformity, visit https://www.netgear.com/about/regulatory/.

See the regulatory compliance document before connecting the power supply.

For NETGEAR's Privacy Policy, visit https://www.netgear.com/about/privacy-policy.

By using this device, you are agreeing to NETGEAR's Terms and Conditions at <a href="https://www.netgear.com/about/terms-and-conditions">https://www.netgear.com/about/terms-and-conditions</a>. If you do not agree, return the device to your place of purchase within your return period.